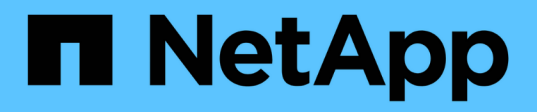

## **Effetto dello spostamento o della copia di un LUN sulle copie Snapshot**

ONTAP 9

NetApp April 24, 2024

This PDF was generated from https://docs.netapp.com/it-it/ontap/san-admin/effect-moving-copying-lunsnapshot-copies-concept.html on April 24, 2024. Always check docs.netapp.com for the latest.

# **Sommario**

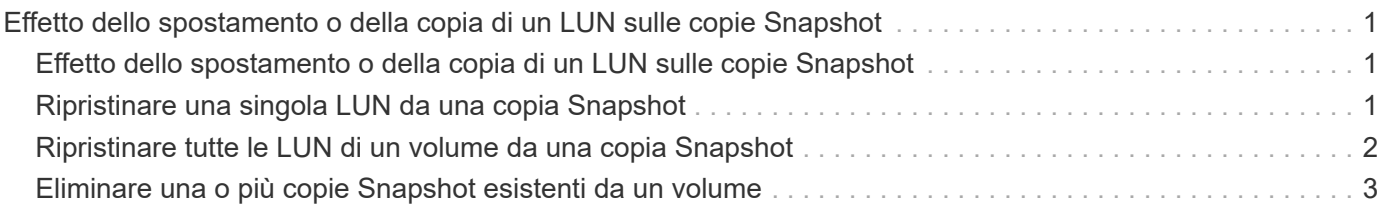

## <span id="page-2-0"></span>**Effetto dello spostamento o della copia di un LUN sulle copie Snapshot**

### <span id="page-2-1"></span>**Effetto dello spostamento o della copia di un LUN sulle copie Snapshot**

Le copie Snapshot vengono create a livello di volume. Se si copia o si sposta un LUN in un volume diverso, il criterio di copia Snapshot del volume di destinazione viene applicato al volume copiato o spostato. Se le copie Snapshot non sono stabilite per il volume di destinazione, le copie Snapshot non verranno create per il LUN spostato o copiato.

## <span id="page-2-2"></span>**Ripristinare una singola LUN da una copia Snapshot**

È possibile ripristinare una singola LUN da una copia Snapshot senza ripristinare l'intero volume che contiene la singola LUN. È possibile ripristinare il LUN in posizione o in un nuovo percorso nel volume. L'operazione ripristina solo la singola LUN senza influire su altri file o LUN nel volume. È anche possibile ripristinare i file con i flussi.

#### **Di cosa hai bisogno**

- È necessario disporre di spazio sufficiente sul volume per completare l'operazione di ripristino:
	- Se si sta ripristinando una LUN riservata allo spazio in cui la riserva frazionaria è pari a 0%, è necessario avere una dimensione pari a una volta quella della LUN ripristinata.
	- Se si sta ripristinando una LUN riservata allo spazio in cui la riserva frazionale è del 100%, sono necessarie due volte le dimensioni della LUN ripristinata.
	- Se si sta ripristinando una LUN non riservata allo spazio, è necessario solo lo spazio effettivo utilizzato per la LUN ripristinata.
- È necessario creare una copia Snapshot del LUN di destinazione.

Se l'operazione di ripristino non riesce, il LUN di destinazione potrebbe essere troncato. In questi casi, è possibile utilizzare la copia Snapshot per evitare la perdita di dati.

• È necessario creare una copia Snapshot del LUN di origine.

In rari casi, il ripristino del LUN potrebbe non riuscire, lasciando inutilizzabile il LUN di origine. In questo caso, è possibile utilizzare la copia Snapshot per riportare il LUN allo stato precedente al tentativo di ripristino.

• Il LUN di destinazione e il LUN di origine devono avere lo stesso tipo di sistema operativo.

Se il LUN di destinazione ha un tipo di sistema operativo diverso dal LUN di origine, l'host potrebbe perdere l'accesso ai dati al LUN di destinazione dopo l'operazione di ripristino.

#### **Fasi**

- 1. Interrompere tutti gli accessi host al LUN dall'host.
- 2. Smontare il LUN sul proprio host in modo che l'host non possa accedere al LUN.

#### 3. Dismappare il LUN:

lun mapping delete -vserver *vserver\_name* -volume *volume\_name* -lun *lun\_name* -igroup *igroup\_name*

4. Determinare la copia Snapshot in cui si desidera ripristinare il LUN:

volume snapshot show -vserver *vserver\_name* -volume *volume\_name*

5. Creare una copia Snapshot del LUN prima di ripristinare il LUN:

volume snapshot create -vserver *vserver\_name* -volume *volume\_name* -snapshot *snapshot\_name*

6. Ripristinare il LUN specificato in un volume:

volume snapshot restore-file -vserver *vserver\_name* -volume *volume\_name* -snapshot *snapshot\_name* -path *lun\_path*

- 7. Seguire le istruzioni visualizzate.
- 8. Se necessario, portare il LUN online:

lun modify -vserver *vserver\_name* -path *lun\_path* -state online

9. Se necessario, rimappare il LUN:

```
lun mapping create -vserver vserver_name -volume volume_name -lun lun_name
-igroup igroup_name
```
- 10. Dall'host, rimontare il LUN.
- 11. Riavviare l'accesso al LUN dall'host.

### <span id="page-3-0"></span>**Ripristinare tutte le LUN di un volume da una copia Snapshot**

È possibile utilizzare volume snapshot restore Comando per ripristinare tutte le LUN di un volume specificato da una copia Snapshot.

#### **Fasi**

1. Interrompere tutti gli accessi host alle LUN dall'host.

L'utilizzo di SnapRestore senza interrompere tutti gli accessi host alle LUN nel volume può causare la corruzione dei dati e gli errori di sistema.

- 2. Smontare i LUN su tale host in modo che l'host non possa accedere ai LUN.
- 3. Dismappare le LUN:

```
lun mapping delete -vserver vserver_name -volume volume_name -lun lun_name
-igroup igroup_name
```
4. Determinare la copia Snapshot in cui si desidera ripristinare il volume:

volume snapshot show -vserver *vserver\_name* -volume *volume\_name*

5. Impostare i privilegi su Advanced (avanzato):

set -privilege advanced

6. Ripristinare i dati:

volume snapshot restore -vserver *vserver\_name* -volume *volume\_name* -snapshot *snapshot\_name*

- 7. Seguire le istruzioni visualizzate.
- 8. Rimappare le LUN:

lun mapping create -vserver *vserver\_name* -volume *volume\_name* -lun *lun\_name* -igroup *igroup\_name*

9. Verificare che i LUN siano online:

lun show -vserver *vserver\_name* -path *lun\_path* -fields state

10. Se le LUN non sono online, portarle online:

lun modify -vserver *vserver\_name* -path *lun\_path* -state online

11. Impostare i privilegi su admin:

set -privilege admin

- 12. Dall'host, rimontare i LUN.
- 13. Dall'host, riavviare l'accesso ai LUN.

### <span id="page-4-0"></span>**Eliminare una o più copie Snapshot esistenti da un volume**

È possibile eliminare manualmente una o più copie Snapshot esistenti dal volume. Questa operazione potrebbe essere utile se è necessario più spazio sul volume.

#### **Fasi**

1. Utilizzare volume snapshot show Per verificare quali copie Snapshot si desidera eliminare.

cluster::> volume snapshot show -vserver vs3 -volume vol3 ---Blocks--- Vserver Volume Snapshot Size Total% Used -------- ------- ----------------------- ----- ------ ---- vs3 vol3 snap1.2013-05-01 0015 100KB 0% 38% snap1.2013-05-08 0015 76KB 0% 32% snap2.2013-05-09 0010 76KB 0% 32% snap2.2013-05-10 0010 76KB 0% 32% snap3.2013-05-10\_1005 72KB 0% 31% snap3.2013-05-10\_1105 72KB 0% 31% snap3.2013-05-10\_1205 72KB 0% 31% snap3.2013-05-10\_1305 72KB 0% 31% snap3.2013-05-10\_1405 72KB 0% 31% snap3.2013-05-10\_1505 72KB 0% 31% 10 entries were displayed.

2. Utilizzare volume snapshot delete Comando per eliminare le copie Snapshot.

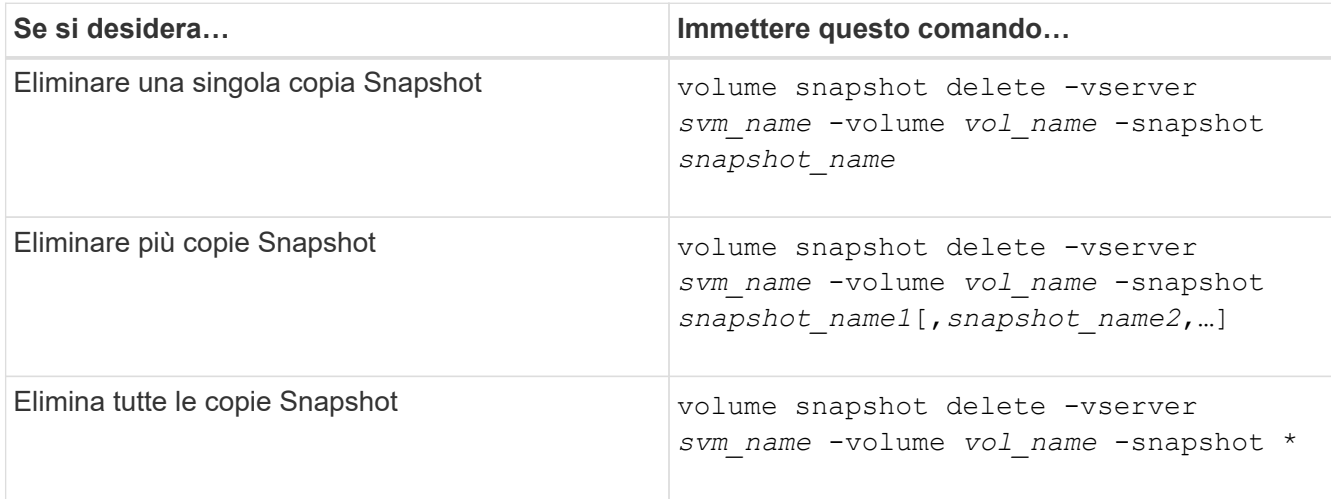

Nell'esempio seguente vengono eliminate tutte le copie Snapshot del volume vol3.

cluster::> volume snapshot delete -vserver vs3 -volume vol3 \*

10 entries were acted on.

#### **Informazioni sul copyright**

Copyright © 2024 NetApp, Inc. Tutti i diritti riservati. Stampato negli Stati Uniti d'America. Nessuna porzione di questo documento soggetta a copyright può essere riprodotta in qualsiasi formato o mezzo (grafico, elettronico o meccanico, inclusi fotocopie, registrazione, nastri o storage in un sistema elettronico) senza previo consenso scritto da parte del detentore del copyright.

Il software derivato dal materiale sottoposto a copyright di NetApp è soggetto alla seguente licenza e dichiarazione di non responsabilità:

IL PRESENTE SOFTWARE VIENE FORNITO DA NETAPP "COSÌ COM'È" E SENZA QUALSIVOGLIA TIPO DI GARANZIA IMPLICITA O ESPRESSA FRA CUI, A TITOLO ESEMPLIFICATIVO E NON ESAUSTIVO, GARANZIE IMPLICITE DI COMMERCIABILITÀ E IDONEITÀ PER UNO SCOPO SPECIFICO, CHE VENGONO DECLINATE DAL PRESENTE DOCUMENTO. NETAPP NON VERRÀ CONSIDERATA RESPONSABILE IN ALCUN CASO PER QUALSIVOGLIA DANNO DIRETTO, INDIRETTO, ACCIDENTALE, SPECIALE, ESEMPLARE E CONSEQUENZIALE (COMPRESI, A TITOLO ESEMPLIFICATIVO E NON ESAUSTIVO, PROCUREMENT O SOSTITUZIONE DI MERCI O SERVIZI, IMPOSSIBILITÀ DI UTILIZZO O PERDITA DI DATI O PROFITTI OPPURE INTERRUZIONE DELL'ATTIVITÀ AZIENDALE) CAUSATO IN QUALSIVOGLIA MODO O IN RELAZIONE A QUALUNQUE TEORIA DI RESPONSABILITÀ, SIA ESSA CONTRATTUALE, RIGOROSA O DOVUTA A INSOLVENZA (COMPRESA LA NEGLIGENZA O ALTRO) INSORTA IN QUALSIASI MODO ATTRAVERSO L'UTILIZZO DEL PRESENTE SOFTWARE ANCHE IN PRESENZA DI UN PREAVVISO CIRCA L'EVENTUALITÀ DI QUESTO TIPO DI DANNI.

NetApp si riserva il diritto di modificare in qualsiasi momento qualunque prodotto descritto nel presente documento senza fornire alcun preavviso. NetApp non si assume alcuna responsabilità circa l'utilizzo dei prodotti o materiali descritti nel presente documento, con l'eccezione di quanto concordato espressamente e per iscritto da NetApp. L'utilizzo o l'acquisto del presente prodotto non comporta il rilascio di una licenza nell'ambito di un qualche diritto di brevetto, marchio commerciale o altro diritto di proprietà intellettuale di NetApp.

Il prodotto descritto in questa guida può essere protetto da uno o più brevetti degli Stati Uniti, esteri o in attesa di approvazione.

LEGENDA PER I DIRITTI SOTTOPOSTI A LIMITAZIONE: l'utilizzo, la duplicazione o la divulgazione da parte degli enti governativi sono soggetti alle limitazioni indicate nel sottoparagrafo (b)(3) della clausola Rights in Technical Data and Computer Software del DFARS 252.227-7013 (FEB 2014) e FAR 52.227-19 (DIC 2007).

I dati contenuti nel presente documento riguardano un articolo commerciale (secondo la definizione data in FAR 2.101) e sono di proprietà di NetApp, Inc. Tutti i dati tecnici e il software NetApp forniti secondo i termini del presente Contratto sono articoli aventi natura commerciale, sviluppati con finanziamenti esclusivamente privati. Il governo statunitense ha una licenza irrevocabile limitata, non esclusiva, non trasferibile, non cedibile, mondiale, per l'utilizzo dei Dati esclusivamente in connessione con e a supporto di un contratto governativo statunitense in base al quale i Dati sono distribuiti. Con la sola esclusione di quanto indicato nel presente documento, i Dati non possono essere utilizzati, divulgati, riprodotti, modificati, visualizzati o mostrati senza la previa approvazione scritta di NetApp, Inc. I diritti di licenza del governo degli Stati Uniti per il Dipartimento della Difesa sono limitati ai diritti identificati nella clausola DFARS 252.227-7015(b) (FEB 2014).

#### **Informazioni sul marchio commerciale**

NETAPP, il logo NETAPP e i marchi elencati alla pagina<http://www.netapp.com/TM> sono marchi di NetApp, Inc. Gli altri nomi di aziende e prodotti potrebbero essere marchi dei rispettivi proprietari.